**Tools for health surveillance management**

# **Rtabnetsp: an R package for retrieving São Paulo State health status indicators, Brazil\***

doi: [10.1590/S1679-4974202100020](http://doi.org/10.1590/S1679-4974202100020)

JoãoHenrique de Araújo Morais<sup>1</sup> - © [orcid.org/0000-0003-3258-1498](http://orcid.org/0000-0003-3258-1498) **ThaisCláudia Roma de Oliveira Konstantyner<sup>2</sup> – @** [orcid.org/0000-0002-2289-1866](http://orcid.org/0000-0002-2289-1866) **ÁlvaroLuiz Fazenda<sup>3</sup> – ©** [orcid.org/0000-0002-4052-1113](http://orcid.org/0000-0002-4052-1113) **ArnaldoSala<sup>4</sup> - @ [orcid.org/0000-0002-8941-8045](http://orcid.org/0000-0002-8941-8045) Camila Bertini Martins<sup>2</sup> - © [orcid.org/0000-0002-8252-8815](http://orcid.org/0000-0002-8252-8815)** 

 Fundação Oswaldo Cruz, Escola Nacional de Saúde Pública Sergio Arouca, Rio de Janeiro, RJ, Brazil Universidade Federal de São Paulo, Departamento de Medicina Preventiva, São Paulo, SP, Brazil Universidade Federal de São Paulo, Instituto de Ciência e Tecnologia, São José dos Campos, SP, Brazil Secretaria de Estado da Saúde, Coordenadoria de Regiões de Saúde, São Paulo, SP, Brazil

#### **Abstract**

Health status indicators are an important tool for monitoring the performance of public health actions, identifying trends and priority regions for resource allocation. An R package was developed in order to increase the feasibility of handling and analyzing health status indicator data. The rtabnetsp package requests data from TabNet servers on the São Paulo State Department of Health website, retrieving and preprocessing the data for user manipulation. This article presents the rtabnetsp package and its functions, installation and use; as well as providing examples of its functionalities, which involve listing and searching among available indicators, selecting desired content and obtaining data aggregated according to regionalization level held on the data matrix, enabling greater agility in tasks regarding public health management in the state of São Paulo.

Keywords: Software; Electronic Data Processing; Health Status Indicators; Health Information Systems; Health Management.

\*Article derived from the final course assignment entitled 'Development of an R/Shiny application to assist with visualizing and analyzing health status indicators in the state of São Paulo', submitted by João Henrique de Araujo Morais to the Federal University of São Paulo Computer Science Course in 2019.

#### **Correspondence:**

**João Henrique de Araujo Morais** – Escola Nacional de Saúde Pública Sergio Arouca, Fundação Oswaldo Cruz, Rua Leopoldo Bulhões, nº 1480, Manguinhos, Rio de Janeiro, RJ, Brazil. Postcode: 21041-210 E-mail: [joao.tlp@gmail.com](mailto:joao.tlp%40gmail.com?subject=)

# **Introduction**

Ever since the Brazilian National Health System (SUS) was implanted, systematic analysis of health data and information has been considered fundamental for evaluating its performance. This process assists Systemrelated decision making and actions to be carried out, as well as service programming and planning, resource allocation and distribution, in addition to evaluation of the impact of interventions undertaken.<sup>1,2</sup>

*The rtabnetsp package is capable of accessing health status indicators available via the TabNet platform on the webpage of the São Paulo State Health Department.*

Given the importance of the theme, expanding access to data and structured information has been a worldwide priority when planning health information systems<sup>3</sup> and, consequently, one of the main work areas of the SUS Information Technology Department (Datasus). Datasus currently makes available data obtained from Ministry of Health information systems by means of interfaces, such as TabDOS (DOS version), TabWin (Windows version), TabNet (internet version) and TabSQL (Oracle database version).<sup>4</sup> These tools enable users to manipulate DBF type database files, this being the default file extension of tabulatable database files on which case notification records are held on the different information systems, thus enabling interested parties to tabulate and calculate health status indicators, at different levels of aggregation, such as the municipal, state or federal levels.

On the other hand, the types of software mentioned above have inherent limitations, such as operating system restrictions and manipulation difficulties, data visualization and analysis via the platform. The open source R statistical software is a tool that is able to extend these functionalities and is appropriate for diverse analysis needs.

Some of the tools developed using R language are able to retrieve data from SUS information systems

in the form of microdata, such as *microdatasus*. 5 However, in the case of aggregated data, such as health status indicators, no specific tool exists other than TabNet manual retrieval or calculations using microdata.

Within this context, the decision was taken to develop an R package called rtabnetsp, capable of accessing health status indicators available via the TabNet platform on the webpage of the São Paulo State Health Department (SES/SP) and downloading precalculated indicator data for the desired period, region and level of aggregation.

The objective of this article was to present the rtabnetsp package and its functions, installation procedures and use; in addition to examples of its functionalities, which enable visualization, searches and selection of contents of interest from a list of indicators, in order to obtain the results desired and thus enabling greater agility in tasks regarding public health management in the state of São Paulo.

## **Methods**

The rtabnetsp package was developed using R language for versions later than version 3.4.4. R is a statistical programming language of excellence, developed as an open source software,<sup>6</sup> for manipulation, analysis and graphic visualization of data, as well as being expandable through use of 'packages', i.e. libraries to organize and standardize extra R functions, each of which is developed for a specific purpose. Moreover, use of R packages as tools to acquire or handle public health-related data is becoming frequent.5,7,8

For this presentation, we considered the indicator matrix of the Health Systems Performance Evaluation Project (*Projeto de Avaliação de Desempenho de*  Sistemas de Saúde - PROADESS),<sup>9</sup> given that health status indicators are fundamental for socio-spatial analyses of the health situation in Brazil.<sup>10</sup> The list of indicators available on TabNet on the SES/SP webpage is shown in Table 1. The indicators are calculated following the methodology adopted by the Interagency Health Information Network (RIPSA) [\(http://tabnet.datasus.gov.br/tabdata/livroidb/2ed/](http://tabnet.datasus.gov.br/tabdata/livroidb/2ed/indicadores.pdf).11) indicadores.pdf).<sup>11</sup>

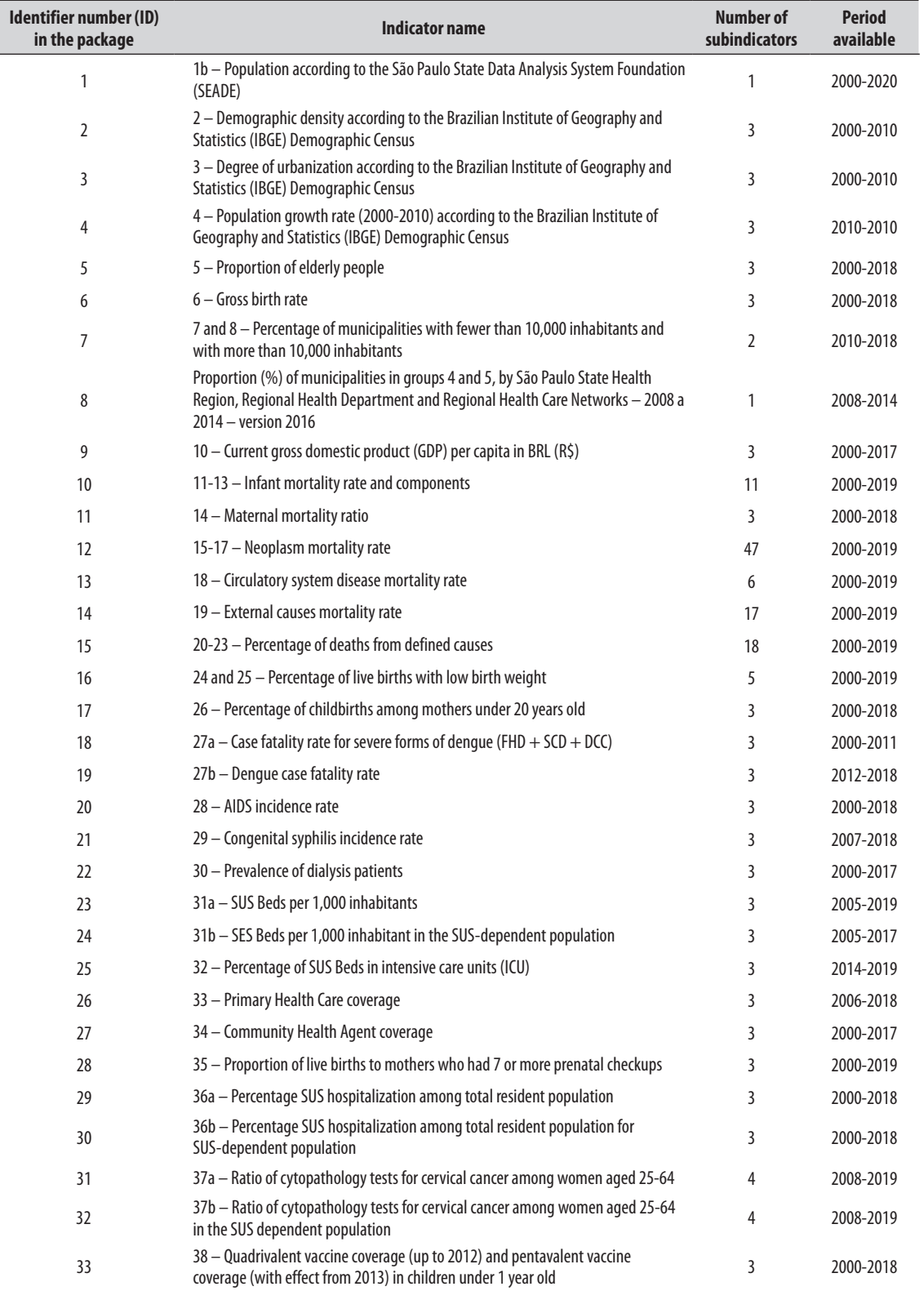

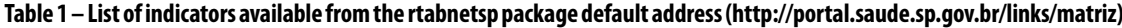

ĺ

To be continue

Continuation

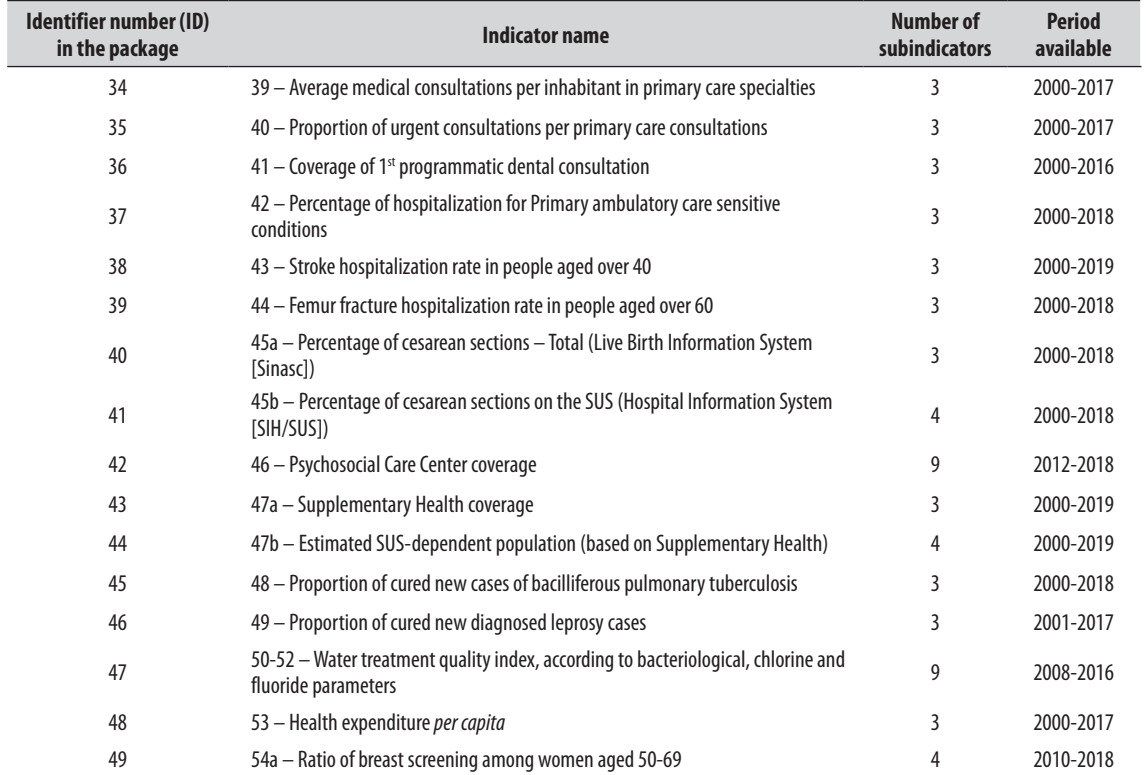

# **Table 1 – List of indicators available from the rtabnetsp package default address [\(http://portal.saude.sp.gov.br/links/matriz](http://portal.saude.sp.gov.br/links/matriz))**

| <b>Pacote</b>       | <b>Hiperlink</b>                                                          | Função                                                                                                    |
|---------------------|---------------------------------------------------------------------------|----------------------------------------------------------------------------------------------------|
| httr                | https://cran.r-project.org/web/packages/httr/httr.pdf                     | Makes HTTP requests to the TabNet server                                                                             |
| xml2                | https://cran.r-project.org/web/packages/xml2/xml2.pdf                     | Page scraping                                                                                                    |
| rvest               | https://cran.r-project.org/web/packages/rvest/rvest.pdf                   |                                                                                                    |
| stringi             | https://cran.r-project.org/web/packages/stringi/stringi.pdf               | Text manipulation and coding treatment for Windows-1252 standard<br>(https://encoding.spec.whatwg.org/#windows-1252) |
| purrr               | https://cran.r-project.org/web/packages/purrr/purrr.pdf                   | Treatment of HTTP request exceptions                                                                                 |
| tidyr               | https://cran.r-project.org/web/packages/tidyr/tidyr.pdf                   | Data manipulation and treatment                                                                                      |
| dplyr               | https://cran.r-project.org/web/packages/dplyr/dplyr.pdf                   |                                                                                                    |
| qqplot2             | https://cran.r-project.org/web/packages/ggplot2/ggplot2.pdf               | Building choropleth graphs from the data obtained                                                                    |
| sf                  | https://cran.r-project.org/web/packages/sf/sf.pdf                         | Cartographic representation                                                                                          |
| <b>RColorBrewer</b> | https://cran.r-project.org/web/packages/RColorBrewer/<br>RColorBrewer.pdf | Color palette, for cartographic representation                                                                       |

**Figure 1 – Dependence on other R packages used in rtabnetsp**

Rtabnetsp has brought together practical functions for visualizing, exploring and obtaining SES/SP TabNet health status indicator data. The package is available on the GitHub platform ([https://github.com/\)](https://github.com/), by accessing this link: [https://github.com/joaohmorais/](https://github.com/joaohmorais/rtabnetsp) [rtabnetsp.](https://github.com/joaohmorais/rtabnetsp)

With regard to its technical aspects, rtabnetsp uses other package dependencies as listed in Figure 1.

## **Installing R**

Access the R webpage (<https://www.r-project.org/>) and install R following the installation instructions. Before moving on to the next step, the devtools package needs to be installed [\(https://cran.r-project.org/web/](https://cran.r-project.org/web/packages/devtools/devtools.pdf) [packages/devtools/devtools.pdf](https://cran.r-project.org/web/packages/devtools/devtools.pdf)) on R.

#### **Installing the rtabnetsp package on R**

The rtabnetsp package has to be installed via its repository on the GitHub website [\(https://github.com/](https://github.com/joaohmorais/rtabnetsp) [joaohmorais/rtabnetsp](https://github.com/joaohmorais/rtabnetsp)). With R open, type:

devtools::install\_github("joaohmorais/rtabnetsp")

#### **Loading the rtabnetsp package on R**

In order to start using rtabnetsp, load the package by typing:

library("rtabnetsp")

This makes the rtabnetsp package available for use. This step needs to be performed each time R has been booted.

#### **Rtabnetsp package functions**

Rtabnetsp retrieves health status indicators via the SES/SP webpage. The health status indicators are calculated using RIPSA standardized formulae,<sup>7</sup> and can be loaded per municipality (município), Regional Health Department (DRS), Health Region (RS) and Regional Health Care Networks (RRAS) in São Paulo State.

The complete list of indicators provided by rtabnetsp can be obtained by typing this command:

tabnet\_index()\$Nomes

## **indicator\_list() function**

# indicator\_list(url= "[http://portal.saude.sp.gov.br/](http://portal.saude.sp.gov.br/links/matriz) *links*[/matriz"](http://portal.saude.sp.gov.br/links/matriz))

The indicator list() function retrieves the list of indicators available on the TabNet page, along with their respective identification numbers, called IDs, which are used to choose the indicators. When this function is run, it explores a given URL – whereby the SES/SP TabNet address is defined as the default – and retrieves health status indicator names and links identified on the page.

#### **indicator\_search() function**

indicator\_search(keywords,  $url = "http://portal.$  $url = "http://portal.$ [saude.sp.gov.br/](http://portal.saude.sp.gov.br/links/matriz)*links*/matriz")

A page's list of indicators can also be consulted by searching for a specific indicator. The indicator\_ search() function displays a list with the name and ID of each indicator, and the title corresponding to the term in the "keywords" parameter. It should be noted that this function does not distinguish between uppercase and lowercase letters, but rather differentiates between characters that do or do not have accents.

## **view\_indicator() function**

view indicator(indicator index,  $url = "http://portal.$  $url = "http://portal.$ [saude.sp.gov.br/](http://portal.saude.sp.gov.br/links/matriz)*links*/matriz", timeout = 1)

Once the indicator to be visualized has been defined, it is important to check its available levels of aggregation, periods and contents, before making a request for data. The view\_indicator() function returns a list containing information on levels of aggregation, periods (years) and contents. It should be noted that an indicator can have different contents, differentiated by subindicators: e.g. the 'external causes mortality rate' indicator has subindicators, such as 'deaths from homicide', 'deaths from suicide' and other causes, which are available on TabNet. In order to use this function, the indicator's ID number must be informed as the "indicador index".

The "timeout" parameter appears in several functions and represents the time, in seconds, during which the connection will remain open for retrieving information from the indicator's page, so as to avoid insisting on connections that do not provide return. The "timeout" default is 1 second, although this time span needs to be adjusted in the event of slow connections.

#### **indicator\_df() function**

indicator  $df(indication\ index, region = NULL,$  $subindicator = NULL$ ,  $years = NULL$ ,  $onlyMostRecent$ = FALSE, url = ["http://portal.saude.sp.gov.br/](http://portal.saude.sp.gov.br/links/matriz)*links*/ [matriz"](http://portal.saude.sp.gov.br/links/matriz), timeout  $= 1$ )

The indicator df() function is that which does in fact make the request for data for an indicator in a given period and level of aggregation. The indicator's ID is input to the function as the "indicator\_index". The next step is to inform the level of aggregation for the "region", using the term '*Município*' (Municipality), '*Região de Saúde*' (Health Region), '*RRAS*' (Regional Health Care Network) or '*DRS*' (Regional Health Department). If this is not informed, the function will automatically take the first available level as the default level (i.e. '*Município*', in the majority of cases). Similarly, the contents of the indicator (subindicador) can be specified in the "subindicator" parameter, as

can the period desired, in "years"; if this content is not specified, the function will default to the indicator's last available subindicator, for all the periods available. The function also has an "onlyMostRecent" logical parameter (i.e. "TRUE" or "FALSE"), which, if "TRUE", will only retrieve the observations for the most recent among the years available, or among those specified by using the "years" parameter.

Once the function has been run, the user will receive a data matrix with an identification code and the name of each region, the year of observation and the value of the indicator observed.

## **fetch\_all() function**

fetch  $all(region = "Município", url = "http://portal.$  $all(region = "Município", url = "http://portal.$ [saude.sp.gov.br/](http://portal.saude.sp.gov.br/links/matriz)*links*/matriz", timeout = 1)

In some types of analyses the need exists to work with several or even all the indicators available. The fetch\_ all() function meets this need by grouping together all the indicators for the same data matrix. The desired level of regionalization can be specified again using the "region" parameter. In response, the user obtains a new data matrix with an identification number and the name of each region, the year of observation,

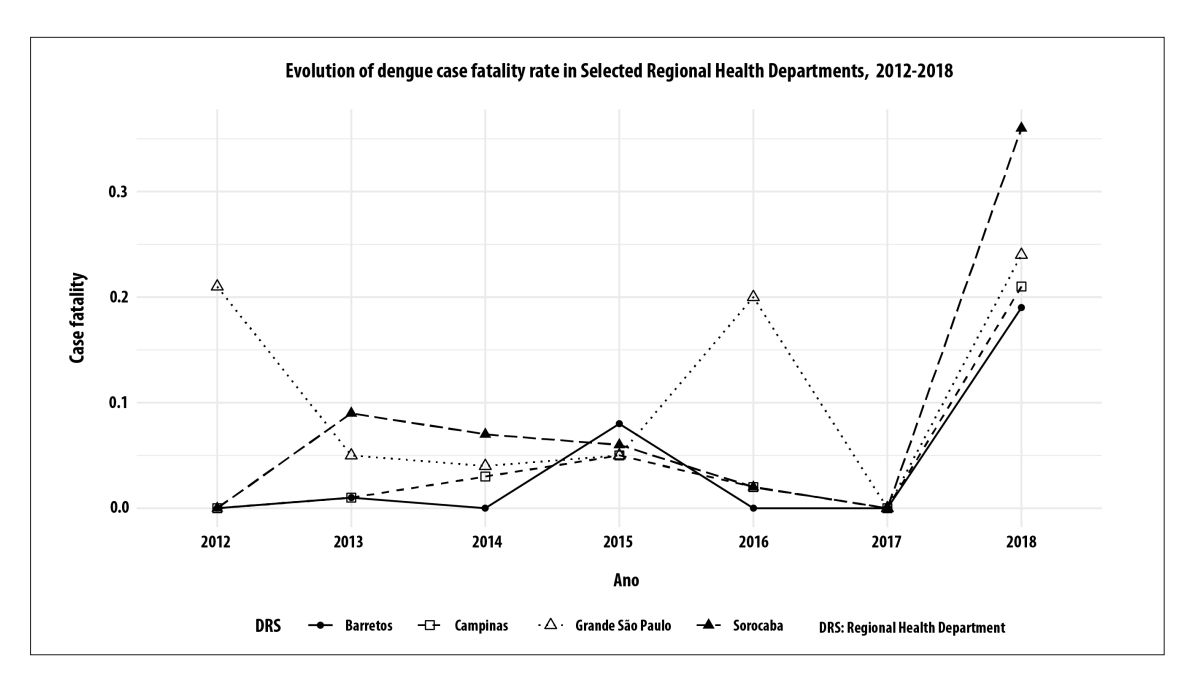

**Figure 2 – Example of line graphs, built using dengue case fatality data retrieved by rtabnetsp, for four São Paulo Regional Health Departments, 2012-2018**

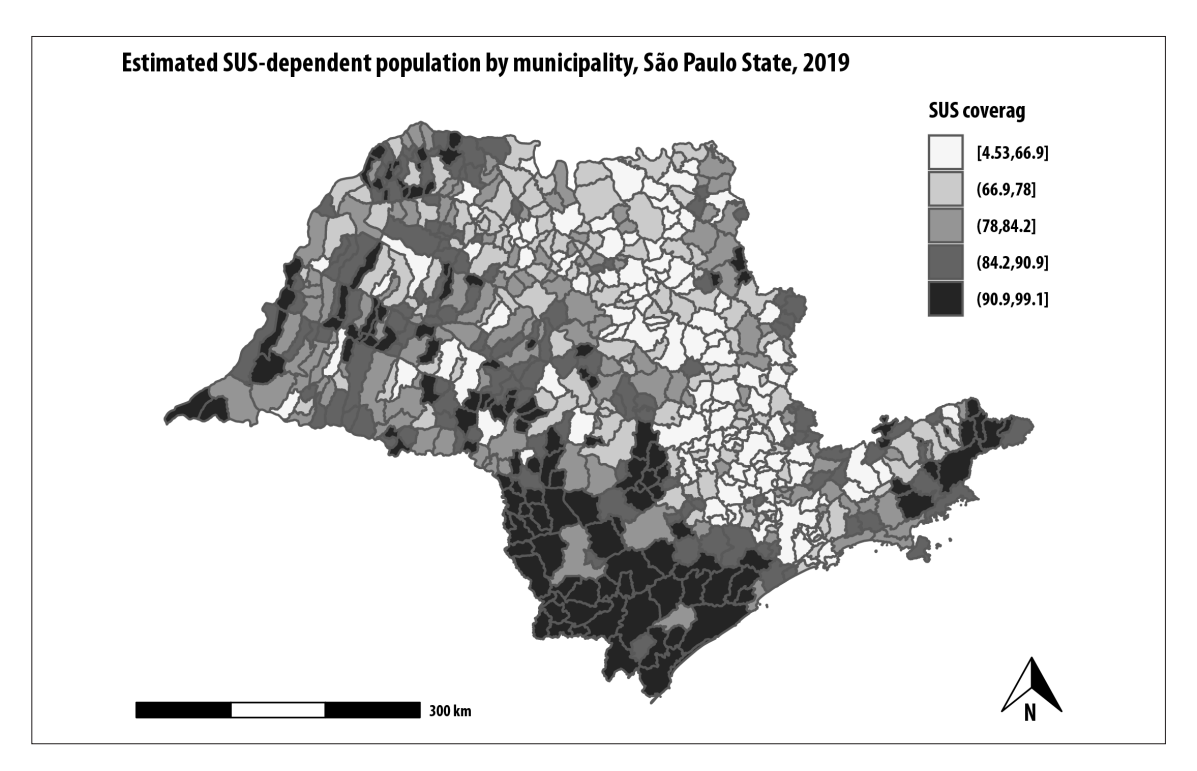

**Figure 3 – Choropleth map of the population dependent on the Brazilian National Health System (SUS), by municipality of São Paulo State, drawn by the rtabnetsp package**

the names of the indicator and subindicator in question, and the value observed. It is important to note that this function attends to several server requests, one for each indicator, and may take several minutes to run.

### **tabnet\_map() function**

 $tabnet$  map(indicator index, region = "Município",  $subindicator = NULL$ ,  $years = NULL$ ,  $label = FALSE$ ,  $nBins = NULL$ , palette = "Purples", title = NULL)

Finally, a choropleth map can be obtained based on an indicator's data, using the tabnet\_map() functions, the parameters of which are similar to those of the tabnet\_df() function, in which one can specify the desired indicator ID, level of aggregation, contents and period. Moreover, this function supports the following parameters: "label", which can be true or false, indicating whether the user wants the names of the regions on the map; "nBins", through which one can define the number of intervals (between 3 and 9) into which the indicator's values will be defined;

"palette", which enables the map's color palette to be personalized, in accordance with the RColorBrewer package ([https://cran.r-project.org/web/packages/](https://cran.r-project.org/web/packages/RColorBrewer/RColorBrewer.pdf) [RColorBrewer/RColorBrewer.pdf](https://cran.r-project.org/web/packages/RColorBrewer/RColorBrewer.pdf)); and "title", for defining the title of the map.

#### **Ethical considerations**

The rtabnetsp package was developed within the scope of the project entitled 'Development of an R/Shiny application to assist with visualizing and analyzing health status indicators in the state of São Paulo', which was approved by the Federal University of São Paulo Research Ethics Committee: Certificate of Submission for Ethical Appraisal No. 94098718.7.0000.5505, issued on September 20<sup>th</sup> 2018.

# **Results**

This section presents hypothetical situations common to the health service management context, providing illustrative examples of the rtabnetsp functions used in the process.

# Situation 1 – Temporal visualization of the dengue case fatality rate by Regional Health Department

This first scenario intends to enable visualization of the dengue case fatality rate since 2012 in four specific Regional Health Departments (DRS): Grande São Paulo; Campinas; Barretos; and Sorocaba. Once rtabnetsp has been loaded in R, the first step is to find the desired indicator:

> indicator\_search("dengue") [1] "18 – Taxa de letalidade por formas graves de dengue até 2011 (FHD+SCD+DCC)" [2] "19 – Taxa de letalidade de dengue (a partir de 2012)"

As we want recent data, we will opt for indicator ID 19 – Dengue case fatality rate (with effect from 2012). Following this, we will check the levels of aggregation and periods available for the indicator:

 $>$  view indicator(19) \$Indicator.Name [1] "19 – Taxa de letalidade de dengue " \$Indicator.URL [1] ["http://tabnet.saude.sp.gov.br/deftohtm.](http://tabnet.saude.sp.gov.br/deftohtm.exe?tabnet/ind27b_matriz.def) [exe?tabnet/ind27b\\_matriz.def"](http://tabnet.saude.sp.gov.br/deftohtm.exe?tabnet/ind27b_matriz.def) \$Available.Regions [1] "Município" "DRS" "DRS/Reg Saude" "DRS/ Mun" "RRAS" "RRAS-Reg Saude" "RRAS-Municipio" [8] "Região de Saúde" "Reg Saúde/Mun" \$Available.Years [1] "2018" "2017" "2016" "2015" "2014" "2013" "2012" \$Available.Subindicators [1] "Óbitos" "Total de Casos" "Tx Letalidade Dengue"

Based on this information, we will check for the availability of data for this indicator for all years from 2012 to 2018, as well as the desired regionalization (DRS). The desired subindicator is the last on the list: the fatality rate. We will therefore use the indicator\_ df() function to retrieve the data for this indicator and save them in a data matrix:

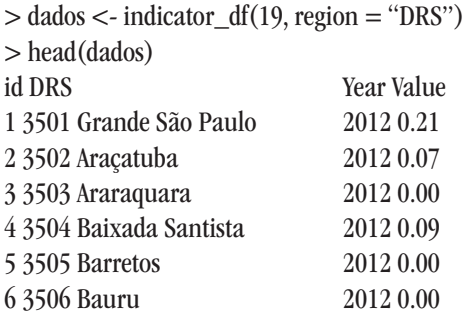

Thus we have a data matrix saved in the "data" element, with the identification codes and names of the DRS, year of occurrence and the value of the indicator in that year and in that DRS. A line graph can be used to visualize the trend of the indicator over the years between the desired DRS. The ggplot2 package enables the line graph to be drawn using the data matrix obtained. The result is illustrated in Figure 2: the evolution of the dengue case fatality rates can be seen in the period from 2012 to 2018, in the selected DRS: Grande São Paulo, Campinas, Barretos and Sorocaba. It can be seen, for example, that there is an increase in dengue fatality in Grande São Paulo in 2016, and in Sorocaba in 2018.

recorte.DRS <- c("Grande São Paulo", "Campinas", "Barretos", "Sorocaba") dados <- dados[dados\$DRS %in% recorte.DRS,] ggplot(data=dados, aes(x=Ano, y=Valor,  $group=DRS)$  +  $geom\_line($  $geom\_point(aes(shape = DRS)) +$ theme  $minimal() +$ theme(legend.position  $=$  "bottom", plot.title  $=$ element\_text(hjust =  $0.5$ )) +  $\text{labs}(x = \text{``Ano''}, y = \text{``Letalidade''}) +$ ggtitle("Evolução da taxa de letalidade de dengue nos DRS selecionados, \nde 2012 a 2018")

# Situation 2 – Spatial visualization of the SUS-dependent population

In another scenario, we want to visualize the spatial distribution of SUS-dependent population coverage among the municipalities of the state of São Paulo. Similarly to the previous hypothetical situation,

we have to locate the identification number of the indicator we want:

> indicator\_search("dependente")

[1] "24 – Leitos SUS por 1.000 habitantes para a população SUS-dependente" [2] "30 – Percentual de internação da população residente para a população SUS-dependente"

[3] "32 – Razão de exames citopatológicos

cérvico-vaginais para a população SUSdependente"

[4] "44 – Estimativa da população SUS-

dependente (com Base na Saúde Suplementar)"

The tabnet map() function can be used to draw a choropleth map of the indicator. By default, the function will retrieve data from the municipal level and for the most recent available year. There is therefore no need to specify, via the function's parameters, either the level of aggregation or the period desired. We reiterate that dependence on the sf package is needed for this function. Figure 3 shows the map generated by this function, showing the spatial distribution of SUSdependent population coverage.

- $>$  tabnet\_map(44, nBins = 5, palette = "Greys", title = "Estimativa da população SUS dependente por
	- município. Estado de São Paulo, 2019.")

# **Discussion**

The rtabnetsp package enables practical retrieval of health status indicator data available on the São Paulo State Health Department webpage, directly to R, where they can be manipulated. In both the situations presented as examples, it was possible to accompany use of descriptive analysis resources involving only a few commands within the program. The development of the rtabnetsp package meets the intention of health surveillance to increase information accessibility, enabling systematic analyses in the area of health service management.

Rtabnetsp differs from other packages already covered by the literature, in terms of retrieving information from Ministry of Health information systems. The microdatasus package, $5$  for example, obtains data on occurrence from the DBF files available on each database made available by Datasus.

The package presented in this study develops a web scraping operation in order to retrieve data already tabulated by the existing TabNet tool. This method is more advantageous for analyzing aggregated data, providing the process with greater agility and reliability, given that the data have already been tabulated by the TabNet system.

We believe that the development of rtabnetsp has met its main objective: to facilitate access to and analysis of indicators and to assist health service decision making in the state of São Paulo. The package also has the potential to contribute to the development of other software, designed for working with health data as well as the possibility of its being used as a mediator for applications that need such data and which seek to monitor indicators.

# **Author's contributions**

Morais JHA and Martins CB contributed to the study concept and design, analysis and interpretation of the results, drafting and critically reviewing the contents of the manuscript. Konstantyner TCRO contributed to the analysis and interpretation of the data, drafting and critically reviewing the contents of the manuscript. Fazenda AL and Sala A contributed to the concept and design of the study, drafting and critically reviewing the contents of the manuscript. All the authors have approved the final version of the manuscript and are responsible for all aspects thereof, including the guarantee of its accuracy and integrity.

# **References**

- 1. Hartz ZMA, Silva LMV. Avaliação em saúde: dos modelos teóricos à prática na avaliação de programas e sistemas de saúde [Internet]. Salvador: EDUFBA; Rio de Janeiro; Editora FIOCRUZ; 2005 [citado 2020 jun 19]. Disponível em: <http://books.scielo.org/id/xzdnf>
- 2. van Panhuis WG, Paul P, Emerson C, Grefenstette J, Wilder R, Herbst AJ, et al. A systematic review of barriers to data sharing in public health. BMC Public Health [Internet]. 2014 Dec [cited 2020 Aug 22];14(1). Available from: [https://](https://doi.org/10.1186/1471-2458-14-1144) [doi.org/10.1186/1471-2458-14-1144](https://doi.org/10.1186/1471-2458-14-1144)
- 3. Health Metrics Organization. World Health Organization - WHO. Framework and standards for country health information systems [Internet]. 2nd ed. Geneva: World Health Organization; 2008 [cited 2020 Aug 23]. Available from: [https://](https://apps.who.int/iris/handle/10665/43872) [apps.who.int/iris/handle/10665/43872](https://apps.who.int/iris/handle/10665/43872)
- 4. Ministério da Saúde (BR). Datasus: trajetória 1991 2002 [Internet]. Brasília: Ministério da Saúde; 2002 [citado 2020 jun 17]. Disponível em: [http://www.](http://www.saude.gov.br/bvs/publicacoes/trajetoria_datasus.pdf) [saude.gov.br/bvs/publicacoes/trajetoria\\_datasus.pdf](http://www.saude.gov.br/bvs/publicacoes/trajetoria_datasus.pdf)
- 5. Saldanha RF, Bastos RR, Barcellos C. Microdatasus: pacote para download e pré-processamento de microdados do Departamento de Informática do SUS (DATASUS). Cad Saúde Pública [Internet]. 2019 set [citado 2020 jun 17];35(9). Disponível em:<https://doi.org/10.1590/0102-311x00032419>
- 6. R Development Core Team. A language and environment for statistical computing: reference index [Internet]. Vienna: R Foundation for Statistical Computing; 2010 [cited 2020 Jun 17]. Available from: [http://www.polsci.wvu.](http://www.polsci.wvu.edu/duval/PS603/Notes/R/fullrefman.pdf) [edu/duval/PS603/Notes/R/fullrefman.pdf](http://www.polsci.wvu.edu/duval/PS603/Notes/R/fullrefman.pdf)
- 7. Nedel FB. Pacote csapAIH: a lista brasileira de internações por condições sensíveis à atenção primária no programa R. Epidemiol Serv Saúde [Internet]. 2019 [citado 2020 ago 24];28(2):e2019084. Disponível em: <https://doi.org/10.5123/s1679-49742019000200021>
- 8. Rocha TAH, Silva NC, Amaral PVM, Barbosa ACQ, Vissoci JRN, Thomaz EBAF, et al. Geolocalização de internações cadastradas no Sistema de Informações Hospitalares do Sistema Único de Saúde: uma solução baseada no programa estatístico R. Epidemiol Serv Saúde [Internet]. 2018 [citado 2020 ago 24];27(4):e2017444. Disponível em: [https://](https://doi.org/10.5123/s1679-49742018000400016) [doi.org/10.5123/s1679-49742018000400016](https://doi.org/10.5123/s1679-49742018000400016)
- 9. Viacava F, Ugá MAD, Porto S, Laguardia J, Moreira RS. Avaliação de desempenho de sistemas de saúde: um modelo de análise. Ciênc Saúde Coletiva [Internet]. 2012 abr [citado 2020 nov 26];17(4):921-34. Disponível em: [https://doi.](https://doi.org/10.1590/S1413-81232012000400014) [org/10.1590/S1413-81232012000400014](https://doi.org/10.1590/S1413-81232012000400014)
- 10. Barcellos CC, Sabroza PC, Peiter P, Iñiguez Rojas L. Organização espacial, saúde e qualidade de vida: análise espacial e uso de indicadores na avaliação de situações de saúde. Inf Epidemiol SUS [Internet]. 2002 set [citado 2020 jun 17];11(3):129-38. Disponível em:<https://www.arca.fiocruz.br/handle/icict/713>
- 11. Rede Interagencial de Informações para a Saúde, organizador. Indicadores básicos para a saúde no Brasil: conceitos e aplicações [Internet]. 2. ed. Brasília: Organização Pan-Americana da Saúde; 2008 [citado 2020 nov 26]. 349 p. Disponível em: [http://tabnet.](http://tabnet.datasus.gov.br/tabdata/livroidb/2ed/indicadores.pdf) [datasus.gov.br/tabdata/livroidb/2ed/indicadores.pdf](http://tabnet.datasus.gov.br/tabdata/livroidb/2ed/indicadores.pdf)

**Received on 08/24/2020 Approved on 10/20/2020**

AssociateEditor: Lúcia Rolim Santana de Freitas - @ [orcid.org/0000-0003-0080-2858](http://orcid.org/0000-0003-0080-2858)